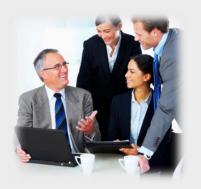

# Welcome to ClubRunner!

### **District Training Presentation to Clubs**

Press <space> or left-click on mouse to advance to the next slide

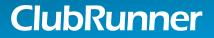

Connect. Collaborate. Communicate.

## What is ClubRunner?

Congratulations! Your District is subscribed to ClubRunner, a software service that manages club and membership information as well as facilitate easier communication between the District and its clubs.

ClubRunner...

- Is a private software company that has been serving thousands of Rotary clubs worldwide for nearly 10 years.
- Was created by and is operated by 3 Past Presidents in Canada
- Is the largest software provider to Rotary clubs worldwide, in six continents
- Was the first company to integrate its database with Rotary International in November 2010 and is the leader in terms of fields integrated

1-877-4MY-CLUB

• Is an Official Rotary International Licensee

## What Does ClubRunner Do?

ClubRunner will help your district with the following tasks:

- Seamlessly integrate the **district database** with Rotary International, securely
- Produce **unlimited reports** to help identify membership growth
- Maintain organizational charts with committee structures
- Maintain club executive/director listings, accessible by Rotarians in the district
- Generate password-protected **district directories** in several formats
- Track and report club attendance
- Send out targeted and personalized email communication and newsletters
- Manage event registrations and reporting, with online payment
- Allow every club to login and maintain their own information

### ClubRunner

## **District Website**

### Access useful content aimed for club executives and Rotarians

Access the publicly available Club and District Info

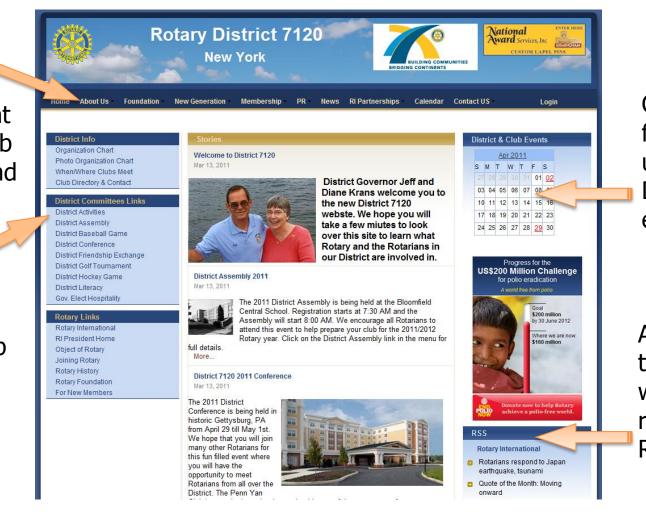

Calendar for upcoming District events

Access links to other websites related to Rotary

### ClubRunner

# **Club Directory**

The Club Directory page displays all clubs, their meeting days and times, along with President names, and links to club websites

Choose from Alphabetical listing or Sorted by Meeting Day/Time

#### Club Directory & Contact

| ID#   | Club                   | President        | Internal | External       | Мар        | Meeting Day and Time |
|-------|------------------------|------------------|----------|----------------|------------|----------------------|
| 4757  | Avon                   | Johannes Koomen  |          | Website        | <u>Map</u> | Tuesday 6:00 PM      |
| 4758  | Bath                   | Bernard Burns    |          |                | <u>Map</u> | Thursday 12:00 PM    |
| 4759  | Belmont                | James Arthur     |          |                | <u>Map</u> | Wednesday 6:00 PM    |
| 4761  | <u>Bloomfield</u>      | Donald Cicchino  |          | <u>Website</u> | <u>Map</u> | Monday 7:30 AM       |
| 4762  | <u>Brighton</u>        | Richard Marchese |          | Website        | <u>Map</u> | Monday 6:00 PM       |
| 4763  | Brockport              | Fred Kimmel      |          | Website        | <u>Map</u> | Thursday 6:15 PM     |
| 4764  | Caledonia-Mumford      | Chris Wood       |          | Website        | <u>Map</u> | Tuesday 6:00 PM      |
| 4765  | <u>Canandaigua</u>     | Linda Collins    |          | Website        | Map        | Thursday 12:15 PM    |
| 4766  | <u>Canisteo</u>        | Linda Mullen     |          |                | <u>Map</u> | Wednesday 12:00 PM   |
| 26837 | Chemung County Sunrise | RC lke           |          | Website        | Map        | Wednesday 7:00 AM    |

#### When & Where Clubs Meet

|   | Club              | President            | Location        | Мар        | Meeting Day and Time |
|---|-------------------|----------------------|-----------------|------------|----------------------|
| ۵ | Bloomfield        | Donald Cicchino      | Location        | Map        | Monday 7:30 AM       |
|   | <u>Naples</u>     | William Grove        | Location        | Map        | Monday 12:00 PM      |
| ۵ | <u>Geneseo</u>    | Matthew Gaynor       | Location        | <u>Map</u> | Monday 12:15 PM      |
| ۵ | <u>Brighton</u>   | Richard Marchese     | Location        | Map        | Monday 6:00 PM       |
| ۵ | <u>Gananda</u>    | Dawn Reeners         | Location        | <u>Map</u> | Monday 6:00 PM       |
| ۵ | Fairport          | Robert Hunt          | Location        | Map        | Monday 6:15 PM       |
| ۵ | Livonia           | George Harvey        | Location        | <u>Map</u> | Monday 6:15 PM       |
| ۵ | Spencerport       | William Ewsuk        | Location        | <u>Map</u> | Monday 6:15 PM       |
| ۵ | <u>Williamson</u> | <u>James Hoffman</u> | Location        | <u>Map</u> | Monday 6:15 PM       |
| ۵ | <u>Waterloo</u>   | <u>Paula Kenny</u>   | <u>Location</u> | <u>Map</u> | Monday 6:30 PM       |

### ClubRunner

# **Club Details Page**

Clicking on a club name will display details for that club, including:

- Meeting day/time
- Meeting location
- Assistant Governor
- Club President
- Executives/Directors
- Committees
- Upcoming Speakers
- Upcoming Events
- Link to Club Bulletin
- Link to Club Site

ClubRunner

#### Rotary Club of Elmira (#4774) Meeting Information: Upcoming Speaker Program Tuesday at 12:00 PM Elmira Riverview Holiday Inn 760 E. Water Street Kaye Newbury, Mar 19, 2013 Elmira NY 14901-3399 Sheriff Chris Moss, Apr 9, 2013 LMIRA, M.Y United States Sherry Auble, Financial Coach & Financial Planner, Jun 5, 2013 View mar View complete list Area Governor: Katrina Stanton Upcoming Club Events No events to display. View Club Bulletin Club Websi Business Cards Viev View complete list President Please login to view contact info Karl Schwesinger Club Executives Name Title Please login to view contact info President Elect Thomas Brown Vice President Amanda Harkness Secretary Polly Smith-Blackwell Treasurer Andrew Rothstein Club Directors Title Name Please login to view contact info Club Service Laura Lee Liberatore Vocational Service M. Edward Lincoln Community Service David Lamoureux Committees

No committees found for this club

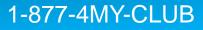

## **District Organization Chart**

Displays all District Executives, Officers, Assistant Governors and their clubs and executives, committee directors and subcommittee chairs.

Links go to a private email form to allow members to be contacted by public without divulging email addresses.

#### Organization Chart

# District Governor Title Name District Governor Jeffrey Krans (Penn Yan)

Previous Year | Current Year: 2010-11 | Next Year

#### **District Executives**

| Title                               | Name                                      |
|-------------------------------------|-------------------------------------------|
| District Governor Elect             | Norma Madayaq-Reilly (Newark Rotary Club) |
| District Governor Nominee           | J. Gaven Hurley (Pittsford)               |
| District Governor Nominee Designate | Ellen Hughes (Waterloo)                   |

#### District Officers and Directors

| Title                        | Name                              |
|------------------------------|-----------------------------------|
| District Secretary           | William Redden (Lima)             |
| Assistant District Secretary | Bruce Spector (Pittsford)         |
| District Treasurer           | Charles Clemens (Elmira Heights)  |
| Assistant District Treasurer | Thomas Rogers (Canandaigua)       |
| Assistant District Treasurer | Alan Rosbrook (Victor-Farmington) |
| Foundation Director          | Donald Alhart (Rochester)         |

### ClubRunner

# **District Photo Organization Chart**

Displays all District Executives, Officers, Assistant Governors and their clubs and executives, committee directors and subcommittee chairs.

Links go to a private email form to allow members to be contacted by public without divulging email addresses.

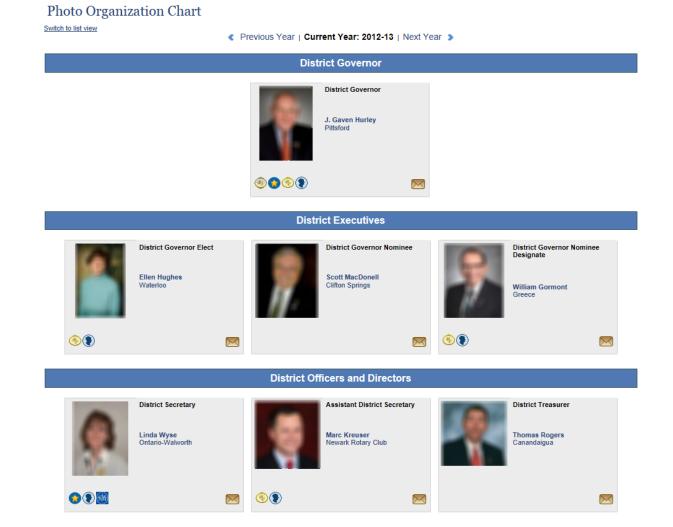

### ClubRunner

## **Private Email Form**

#### General Email Message

Send email to David Rands

Enter your email address and the message you want to send.

| To:                | David Rands                |    |
|--------------------|----------------------------|----|
| Your First Name:   |                            |    |
| Your Last Name:    |                            |    |
| Your Email Address | ×                          |    |
| Subject:           |                            |    |
| Message:           |                            | Ŀ. |
|                    |                            |    |
|                    |                            |    |
|                    |                            |    |
|                    |                            |    |
|                    |                            |    |
|                    |                            |    |
|                    |                            |    |
|                    |                            |    |
|                    |                            |    |
|                    |                            |    |
|                    |                            |    |
|                    |                            |    |
|                    | ANHUO                      |    |
|                    | Enter the above code here: |    |

Can't read? Try different words.

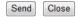

### ClubRunner

# Logging In

- Start at the District homepage, located at: <u>www.clubrunner.ca/XXXX</u> (Where XXXX is your District #)
- Click on the Login link at the top right. All members in the District can login. The system will recognize your level automatically and grant you the appropriate access.

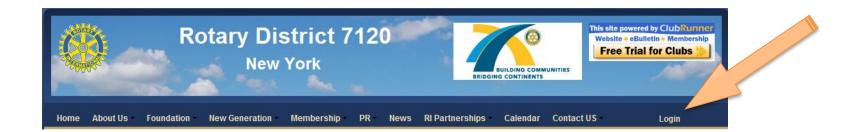

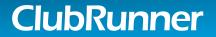

## Logging In – Request Password

 On the Login page, click on 'New and Existing Users – Retrieve Your Password'

| Enter your login information below:<br>Login Name:<br>Password:<br>New and existing users - Retrieve your password<br>Online Help<br>Sign-in<br>Remember me on this computer |
|----------------------------------------------------------------------------------------------------|
|----------------------------------------------------------------------------------------------------|

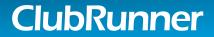

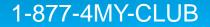

## Logging In – Request Password

- Choose club from list, enter last name and email address
- Press Get Login Info button. Watch for the email to arrive in your inbox.

|                                                                                                    | Forge                      | ot Your Passwo | ord? |  |
|----------------------------------------------------------------------------------------------------|----------------------------|----------------|------|--|
| All members in the District hav<br>please contact your Club Pres<br>Select your club and enter the | ident, or email to clubrur | nner@doxess.co | m.   |  |
| * Denotes a required field.                                                                        |                            |                |      |  |
| Select Club:                                                                                       | Select Club                | •              |      |  |
| Last Name:                                                                                         |                            |                |      |  |
|                                                                                                    |                            |                |      |  |

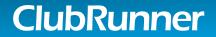

## Access Levels to Members Area

There are 3 main levels of access to the Communication Intranet:

- **District Level** can access and maintain all District organization charts, as well as all Club listings
- Club Executive Level can access and update all information pertaining to your club and members, including attendance reporting, club executive listings, and membership adds/edits/terminations.
- Member Level can access and update your own membership profile directly regardless of position in club or district. Can also access district directories once logged in.

## Launchpad

Your starting point when logged into the District site.

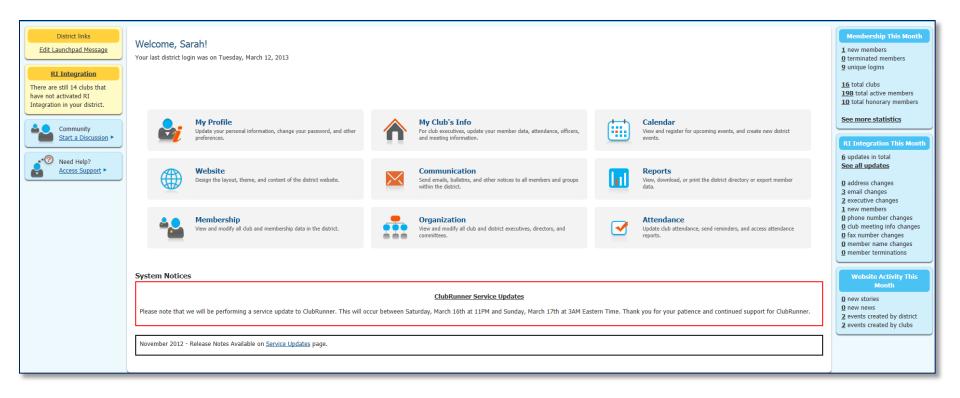

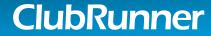

## What can Regular Members Do?

Once logged in, any Rotarian in the District can:

- Update their own membership profile
- View and download district directory reports
- Search for members in the online directory
- Register for any District event
- Access District Committees and view/post info if a member of that committee

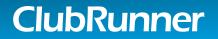

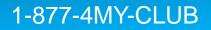

## What Can Club Executives Do?

Everything a regular member can do, plus:

- Update their club membership listing
- Specify current and next year's club executives
- Update their club information such as meeting time, date, location, and website address
- Report monthly attendance
- Register members for district events

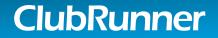

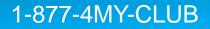

## **District Directories & Reports**

Don't see a re Build a custor flexible eDire

Launch eDir

District Dash Rule of 85 Gender Distr

Gender Distri Age Distribu Age Distribu Years of Ser

Years of Sei

View and do particular clu Export Club I

All members can download a Word or PDF version of the District Directory, which is generated from all the data on the website

Choose from a variety of district directories, search the directory, view trend reports such as the District Dashboard, Age/Gender Distribution reports. View a report showcasing club positions. Build a custom report with the eDirectory builder.

| Search Directory<br>Lookup Member                              | Rotary District 9999 eDirectory<br>Please note the date of the report to ensure you are using an up-to-date version. Click on the Regenerate button to request a refreshed copy, which will be done overnight.                                                                                                    |              |            |          |
|----------------------------------------------------------------|----------------------------------------------------------------------------------------------------|--------------|------------|----------|
| Custom Export                                                  | Previous Year   Current Year: 2012-13   Next Year                                                                                                    |              |            |          |
|                                                                | Yearly Reports                                                                                                    | Generated    |            |          |
| eDirectory Builder                                             | Club and District Leadership Directory<br>Alphabetical listing by city and Club. Includes contact information for club leadership, club committee assignments and district assignments.                                                                                                    | Jan 30, 2013 | Regenerate | 200      |
| tom report with our highly<br>rectory Builder!                 | Club Executives and Directors<br>Club Executives and Directors description                                                                                                    | Jan 30, 2013 | Regenerate | )<br>205 |
| irectory Builder                                               | Club Presidents Double column layout of all Presidents with photo and full contact information.                                                                                                    | Never        | Regenerate | 200      |
| Trend Reports                                                  | Committees<br>Double column layout of all committees along with committee chair names and email addresses.                                                                                                    | Never        | Regenerate | 1        |
| Growth Report<br>Shboard                                       | District Organization and Presidents District Organization and Presidents                                                                                                    | Never        | Regenerate | 20       |
| tribution (Summary)<br>tribution (Members)                     | District Organization and Presidents (Photo)<br>District Organization and Presidents                                                                                                    | Never        | Regenerate |          |
| ution (Summary)<br>ution (Members)                             | District Organization and Presidents *<br>District Organization Chart and listing of all Club Presidents.                                                                                                    | Nov 16, 2011 | Regenerate | 200      |
| ervice Distribution (Summary)<br>ervice Distribution (Members) | District Organization Chart<br>District Governor and Officers (including AG's) along with photos and full contact information.                                                                                                    | Nov 28, 2012 | Regenerate | )        |
| Club Positions                                                 | District Organization Directory<br>Photos and contact information for District executive leadership, senior assistant governors, assistant governors, club presidents, district committee chairs, advisors and chairs<br>for major district events and activities, and Rotaract and Interact governors. Listings include club affiliation. | Never        | Regenerate | 20       |
| lownload members in a                                          |                                                                                                    | 2            |            |          |
| lub position for all clubs.<br>Positions                       | Standing Reports                                                                                                    | Generated    |            |          |
| 210310013                                                      | Club Information<br>Double column layout of all clubs in the District along with meeting information.                                                                                                    | Nov 28, 2012 | Regenerate | )        |
|                                                                | club photo directory<br>blah                                                                                                    | Never        | Regenerate | 1        |
|                                                                | Test64                                                                                                    | Nov 29, 2012 | Regenerate | <u>)</u> |
|                                                                |                                                                                                    |              |            |          |

#### Reports available include:

Club size/Growth Report District Dashboard Rule of 85 Gender and Age Distribution Years of Service Distribution

#### 1-877-4MY-CLUB

## **District Directories & Reports**

A sample of one of the available directories.

A44.

Members can print this at home, or save on their computer for future use.

A text version of the download is also available for import into Handhelds or contact software.

ClubRunner

| Name              | Position                    | Club             | Email                   | Home Tel     | Work Tel    |
|-------------------|-----------------------------|------------------|-------------------------|--------------|-------------|
| Brad Pitt         | District Governor           | Sunnytown        | support@clubrunner.ca   |              |             |
| Leslie Reinhart   | governor elect              | Sterling Heights |                         |              |             |
| Bruce Street      | Secretary                   | Belleville       | clubrunner@doxess.com   |              |             |
| Mike Wilson       | Treasurer                   | Westmount        | support@clubrunner.ca   |              |             |
| April Wilkins     | District Trainer            | Dawson Creek     | clubrunner@doxess.com   |              |             |
| April Wilkins     | RYLA Chair - 2005           | Dawson Creek     | clubrunner@doxess.com   |              |             |
| Homer Simpson     | District Assistant Governor | Anaheim          | support@clubrunner.ca   |              |             |
| Louise Hanson     | District Assistant Governor | Sunnytown        | support@clubrunner.ca   | 555-1234     | 555-8675    |
| Bill Wilson       | Vocational Services         | Dawson Creek     | clubrunner@doxess.com   |              |             |
| Carl Carlson      | President                   | Anaheim          | clubrunner@doxess.com   |              |             |
| Homer Simpson     | President-Elect             | Anaheim          | support@clubrunner.ca   |              |             |
| Lisa Simpson      | Secretary                   | Anaheim          | clubrunner@doxess.com   |              |             |
| Marge Simpson     | Treasurer                   | Anaheim          | support@clubrunner.ca   |              |             |
| Bruce Street      | President                   | Belleville       | clubrunner@doxess.com   |              |             |
| Crystal Warden    | President-Elect             | Belleville       | clubrunner@doxess.com   |              |             |
| Crystal Warden    | Secretary                   | Belleville       | clubrunner@doxess.com   |              |             |
| Bill Wilson       | President                   | Dawson Creek     | clubrunner@doxess.com   |              |             |
| April Wilkins     | Secretary                   | Dawson Creek     | clubrunner@doxess.com   |              |             |
| Leslie Reinhart   | President                   | Sterling Heights | ŭ                       |              |             |
| Leslie Reinhart   | Secretary                   | Sterling Heights |                         |              |             |
| John Joyce        | Treasurer                   | Sterling Heights |                         |              |             |
| Sarah Nelson      | President                   | Sunnytown        | support@clubrunner.ca   | 905-555-8989 | 905-555-039 |
| Cynthia Wong      | President-Elect             | Sunnytown        | support@clubrunner.ca   |              |             |
| Laura Gibbons     | Secretary                   | Sunnytown        | support@clubrunner.ca   | 555-1234     | 555-9090    |
| lan Davies        | Treasurer                   | Sunnytown        | support@clubrunner.ca   |              |             |
| Steven Shen       | President                   | Test Club        | steven.shen@doxess.com  |              |             |
| jenni jenni       | President-Elect             | Test Club        | jennie.jiang@doxess.com |              |             |
| Prospective Jiang | Secretary                   | Test Club        | jennie.jiang@doxess.com |              |             |
| Don Brown         | President                   | Westmount        | clubrunner@doxess.com   |              |             |
| Linda Harris      | President-Elect             | Westmount        | support@clubrunner.ca   |              |             |
| Joe Johnson       | Secretary                   | Westmount        | clubrunner@doxess.com   |              |             |
| EAST TARG         |                             | 141 1 1          | La Č                    |              |             |

1-877-4MY-CLUB

B 1 1 1 1 1 1

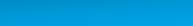

## **District Directories & Reports**

To easily find members of a club, you can search the district database by first or last name, email address or classification.

| Search Membe   | r                                                          |                                                                                                    |
|----------------|------------------------------------------------------------|----------------------------------------------------------------------------------------------------|
|                | er in the District use any of<br>email must use a complete | he following fields. All fields are combined to perform the search. Member records that begin with the First name and Last name criteria are returned. Records that partially contain the words under Classification are address. |
| Club           | All Clubs                                                  |                                                                                                    |
| First Name     |                                                            |                                                                                                    |
| Last Name      |                                                            |                                                                                                    |
| Email          |                                                            |                                                                                                    |
| Classification |                                                            |                                                                                                    |
|                |                                                            |                                                                                                    |
|                |                                                            | Search                                                                                                    |

#### Search Member

1 Result(s) Returned

| Click on the plus sign E | to expand listing. Click on t | ne envelope icon 📁 to email a member. |        |                |              |   |
|--------------------------|-------------------------------|---------------------------------------|--------|----------------|--------------|---|
| Email                    | Name                          |                                       | Club   | Classification | Work Phone   |   |
| ٨                        |                               |                                       | Oliver | Management     | 905-555-0396 |   |
| Page 1 of 1              |                               |                                       |        |                |              | 1 |
| Search Again             |                               |                                       |        |                |              |   |
| Club                     | All Clubs                     | •                                     |        |                |              |   |
| First Name               | sarah                         |                                       |        |                |              |   |
| Last Name                | sunset                        |                                       |        |                |              |   |
| Email                    |                               |                                       |        |                |              |   |
| Classification           |                               |                                       |        |                |              |   |
|                          |                               |                                       |        |                |              |   |
|                          |                               |                                       |        | Search         |              |   |
|                          |                               |                                       |        |                |              |   |
|                          |                               |                                       |        |                |              |   |

Once results are returned, they will appear in a list format. Click on a name to view contact details. Click on the email icon to email the member.

### ClubRunner

## **Committees Management**

Create, manage and store all committees lists along with designated Chairpersons, Secretaries and members.

| Admin      | For Clubs      | For Members         | Membershi             | Organization                       | Communication           | Website    | Reports     | Attendance      | Events 2.0   | Help                  |     |            |        |         |   |             |      |                   |
|------------|----------------|---------------------|-----------------------|------------------------------------|-------------------------|------------|-------------|-----------------|--------------|-----------------------|-----|------------|--------|---------|---|-------------|------|-------------------|
| District ( | Organization C | Chart   District Co | mmittees   [          | efine Club Position T              | ypes Define Club        | Executives | District eD | rectory Reports | 2.0 District | eDirectory Builder 2. | 2.0 |            |        |         |   |             |      |                   |
|            |                |                     |                       |                                    |                         |            |             |                 |              |                       |     |            |        |         |   |             |      |                   |
| Committ    | ees            |                     | С                     | ommittees                          |                         |            |             |                 |              |                       |     |            |        |         |   |             |      |                   |
| View Year  | ly Committee   | es                  | <                     | <u>&lt;</u>                        |                         |            |             |                 |              |                       | Cur | rent: 2012 | 2 - 13 |         |   |             |      | <u>&gt;&gt;</u>   |
|            | ,              |                     |                       |                                    |                         |            |             |                 |              |                       |     |            |        |         |   |             |      | Add New Committee |
| view Star  | ding Commit    | tees                |                       | lame                               |                         |            |             |                 |              |                       |     |            |        |         | ( | Chair       | Туре | Actions           |
|            |                |                     | istrict Assistant Gov | <b>ernor</b> ( Director: <u>Ni</u> | kname Ferm              | án )       |             |                 |              |                       |     |            |        |         |   |             |      |                   |
| Reports    |                |                     |                       | istirct Committee                  |                         |            |             |                 |              |                       |     |            |        |         |   | Ron Murrell |      | 😒 🗙 🛂 🔝           |
| Committe   | e Listing      |                     | s                     | ecretary ( Director: 🛽             | <u> (ario Lemieux</u> ) |            |             |                 |              |                       |     |            |        |         |   |             |      |                   |
| Member (   | Committees     |                     | 1                     | Foundation                         |                         |            |             |                 |              |                       |     |            |        | 🐒 🗙 👿 🔝 |   |             |      |                   |
|            |                |                     | т                     | otal: 2 committee(s)               |                         |            |             |                 |              |                       |     |            |        |         |   |             |      |                   |
|            |                |                     |                       |                                    |                         |            |             |                 |              |                       |     |            |        |         |   |             |      |                   |
|            |                |                     |                       |                                    |                         |            |             |                 |              |                       |     |            |        |         |   |             |      |                   |
|            |                |                     |                       |                                    |                         |            |             |                 |              |                       |     |            |        |         |   |             |      |                   |

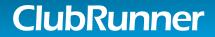

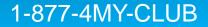

## **Committees Management**

ClubRunner

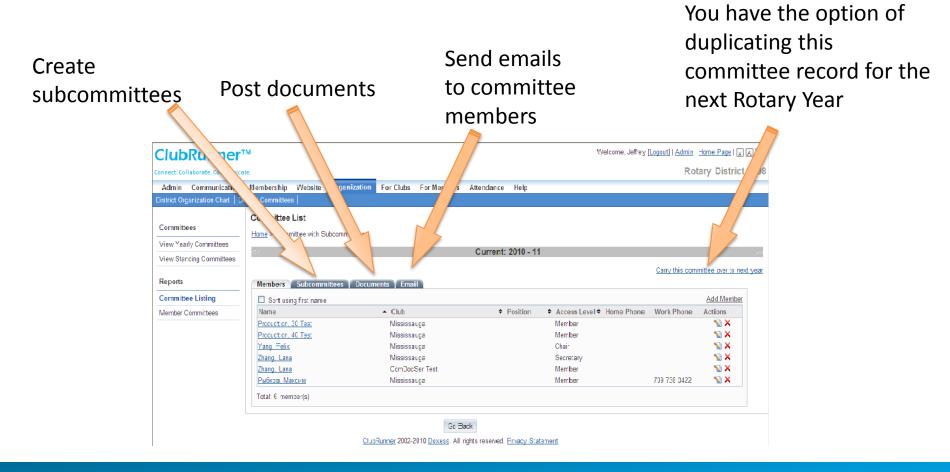

# **Club Executive Functions**

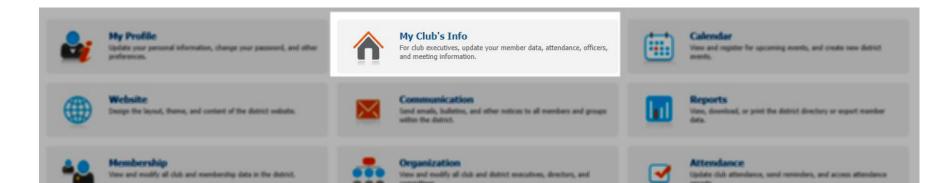

### ClubRunner

# **Active Members List**

| Click on<br>any nam<br>to Edit | Select Club:<br>Members pe | embers List<br>Oliver<br>er Page: 25 :<br>B C D E E G H I J K L M N O P O R S I U V W X Y Z | Mark Ex<br>to<br>Terminate |     | Add New Member                       |
|--------------------------------|----------------------------|---------------------------------------------------------------------------------------------|----------------------------|-----|--------------------------------------|
|                                | Email                      | 🗏 By First Name 🔺                                                                           | Туре                       | Acr | Action                               |
|                                | $\sim$                     | Aaron, Mike                                                                                 | Corporate                  | 50  | Designation Mark Ex   Reset Password |
|                                |                            | Abby, Joe                                                                                   | Active                     | 70  | Designation Mark Ex   Reset Password |
|                                | 0                          | Abram, John                                                                                 | Honorary                   | 70  | Designation Mark Ex   Reset Password |
|                                |                            | Adams, Vivian                                                                               | Active                     | 50  | Designation Mark Ex   Reset Password |
|                                |                            | <u>Andersen, Andru</u>                                                                      | Active                     | 90  | Designation Mark Ex   Reset Password |
|                                |                            | Anderson, Brian                                                                             | Active                     | 80  | Designation Mark Ex   Reset Password |
|                                |                            | Beneficio, Carlos                                                                           | Active                     | 80  | Designation Mark Ex   Reset Password |
|                                |                            | Body, Busy                                                                                  | Active                     | 30  | Designation Mark Ex   Reset Password |
|                                |                            | Brookshaw, Shelly                                                                           | Active                     | 30  | Designation Mark Ex   Reset Password |
|                                |                            | Campbell, Barry                                                                             | Active                     | 70  | Designation Mark Ex   Reset Password |
|                                |                            | Campbell, Timothy                                                                           | Active                     | 50  | Designation Mark Ex   Reset Password |
|                                |                            | <u>Chappell, Barbara</u>                                                                    | Active                     | 50  | Designation Mark Ex   Reset Password |
|                                |                            | Connery, Paul                                                                               | Active                     | 80  | Designation Mark Ex   Reset Password |
|                                |                            | <u>Considine, Lee</u>                                                                       | Active                     | 50  | Designation Mark Ex   Reset Password |
|                                |                            | Copher, James                                                                               | Active                     | 50  | Designation Mark Ex   Reset Password |
|                                |                            | Courchaine, Paul                                                                            | Active                     | 50  | Designation Mark Ex   Reset Password |
|                                |                            | Cuthbertson, Toni                                                                           | Active                     | 70  | Designation Mark Ex   Reset Password |
|                                |                            | Davidson, Joe                                                                               | Active                     | 50  | Designation Mark Ex   Reset Password |
|                                |                            | Davidson, Stuart                                                                            | Active                     | 70  | Designation Mark Ex   Reset Password |
|                                |                            | Davis, Mark                                                                                 | Active                     | 70  | Designation Mark Ex   Reset Password |
|                                |                            | Evans, Adrian                                                                               | Active                     | 40  | Designation Mark Ex   Reset Password |
|                                |                            | Fagan, Laurie                                                                               | Active                     | 70  | Designation Mark Ex   Reset Password |
|                                |                            | Farnsworth, Frank                                                                           | Active                     | 30  | Designation Mark Ex   Reset Password |
|                                |                            | Faulkner, Ken                                                                               | Active                     | 70  | Designation Mark Ex   Reset Password |
|                                |                            | Ferguson, Sarah                                                                             | Active                     | 70  | Designation Mark Ex   Reset Password |
|                                |                            |                                                                                             |                            |     |                                      |

Total Members: 110 (106 Active + 3 Honorary + 1 Corporate)

### ClubRunner

### 1-877-4MY-CLUB

Add New

## Member Profile

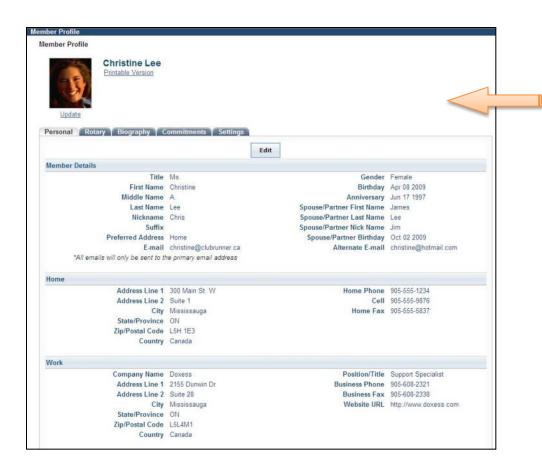

Click on various tabs to access more information.

## **Edit Club Information**

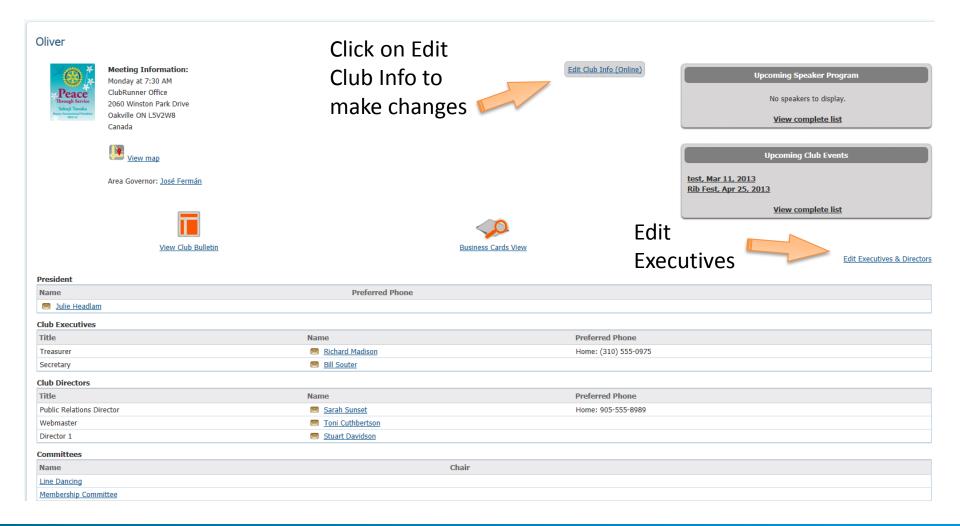

### ClubRunner

# **Edit Club Executives**

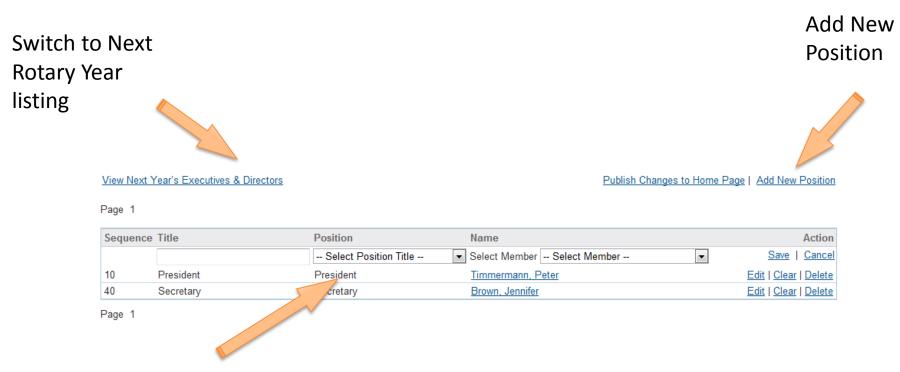

When adding a position, select the closest match under Position. This will ensure this person receives district communications relevant to their title.

### ClubRunner

## **Club Attendance Report**

### Number of Members refers to final count as of end of month

|                           |                   |             | Fill in the numbers |                    |                |                       |  |
|---------------------------|-------------------|-------------|---------------------|--------------------|----------------|-----------------------|--|
| onthly Attendance of Oliv | er                |             |                     |                    | Enter Pre      | vious Year Attendanc  |  |
|                           | Number of Members | New Members | Terminated Members  | Number of Meetings | Attendance Per | Attendance Percentage |  |
| July 2012                 | 23                | 2           | 2                   | 2                  | 2              | %                     |  |
| August 2012               | 56                | 5           | 2                   | 4                  | 60             | %                     |  |
| September 2012            | 45                | 2           | 0                   | 4                  | 89             | %                     |  |
| October 2012              | 0                 | 0           | 0                   | 0                  | 0              | %                     |  |
| November 2012             | 0                 | 0           | 0                   | 0                  | 0              | %                     |  |
| December 2012             | 0                 | 0           | 0                   | 0                  | 0              | %                     |  |
| January 2013              | 0                 | 0           | 0                   | 0                  | 0              | %                     |  |
| February 2013             | 0                 | 0           | 0                   | 0                  | 0              | %                     |  |
|                           |                   |             | Save                |                    |                | hen                   |  |
|                           |                   |             |                     |                    | р              | ress Sav              |  |

As of 3<sup>rd</sup> week of month, new line appears

### ClubRunner

### 1-877-4MY-CLUB

## **Rotary Integration**

### Opt-in must be done in two places: RI and ClubRunner

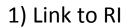

#### **RI** Database Integration

We are pleased to announce that RI Database Integration is now available on ClubRunner! This new feature will automatically update member records at Rotary International Headquarters within 2 hours of being updated on ClubRunner, using API integration. For help information click here.

In order to begin using this feature, there are two steps that need to be completed by your club:

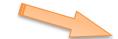

1. Opt in at Rotary International's Member Portal. Login as a club officer and look for the Partner Organization link. Select ClubRunner as your authorized partner and follow the steps outlined within that page to agree to the terms and conditions. Here is a direct link to that page:

http://www.rotary.org/en/secureselfservice/Pages/AddVendorOrganization.aspx

2. Opt in by selecting the checkbox below. Note that once you do this, ClubRunner will begin to transmit your member information updates to Rotary International as soon as any changes are made to your active members' profiles, whether the change was made by the member or a club executive.

2) Checkbox to opt in

Switch on Data Integration between ClubRunner and RI for all active member records within my club.

Note that all members will now be set to opt into the fields the club has selected below. Any members who wish to opt out of specific fields can update their preferences under the Privacy tab of their profile.

I agree to the <u>Terms and Conditions</u> of this integration.

Integration confirmed on 22/03/2011 4:06:30 PM EST by Sarah Sunset

Customize fields privacy

Choose Club RI Integration Privacy

 Allow Name
 Image: Allow Home Address

 Allow Home Address
 Image: Allow Cell Phone

 Allow Business Address
 Image: Allow Business Phone

 Allow Business Address
 Allow Business Phone

 Allow Business Address
 Allow Business Phone

 Allow Business Address
 Allow Business Phone

 Image: Allow Business Address
 Image: Allow Business Fax

 Image: Allow Primary Email
 Image: Allow Primary Email

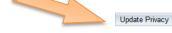

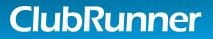

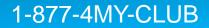

# Privacy

- No personal information or email address ever exposed on public website
- Member's access to information is restricted based on his or her role in the District or Club
- Strict Privacy Policy assures you that ClubRunner will not release data to third party in any form
- Member can customize privacy level based on fields
- Read our <u>Privacy Policy</u>

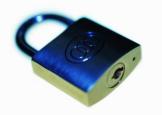

1-877-4MY-CLUB

# Club Version of ClubRunner

- Not a requirement to participate in updating District communication intranet
- Provides your club with your own website and portal
- Club-level directories, email and document management
- Higher detail of attendance tracking
- Event management
- Dues & billing (sending out invoices, not accounting)
- Branded Club newsletter
- Database integrated with District and Rotary International

1-877-4MY-CLUB

• More info at <u>www.clubrunner.ca</u>

## **Support and Help Guides**

**ClubRunner Contacts & Resources** 

Subscriber Community Portal <u>community.clubrunner.ca</u>

On Demand Video Tutorials <u>www.clubrunner.ca/videos</u>

Webinar Training www.clubrunner.ca/webtraining

eSupport Center www.ClubRunnerSupport.com

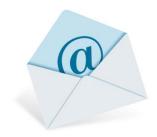

Email ClubRunner Support at:

support@clubrunner.ca

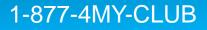